UDS Installation guide

Revision date: 14/07/2021

# Instructions

Please read entire instruction sheet before you start.

The order of this guide is suggested and can be changed if needed.

### Step 1

Please lay out all of the parts out of the box ready for installation. Please safely remove the screen from the packaging using the handles, prior to installation. The handles can then be removed from the screen.

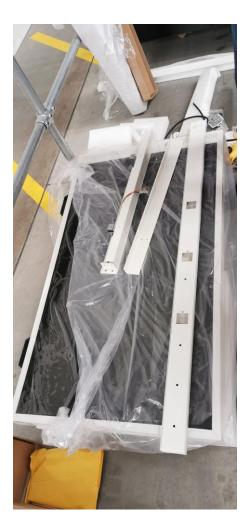

Begin by unscrewing and removing both of the covers of the ceiling bracket. There will then be 10x mounting holes that allow you to mount this bracket to your ceiling. The screws and wall plugs needed to mount the ceiling bracket are not supplied with the screen.

Note: The C13 power cable (kettle lead) provided should be fed from the ceiling through the hole in the bracket shown below:

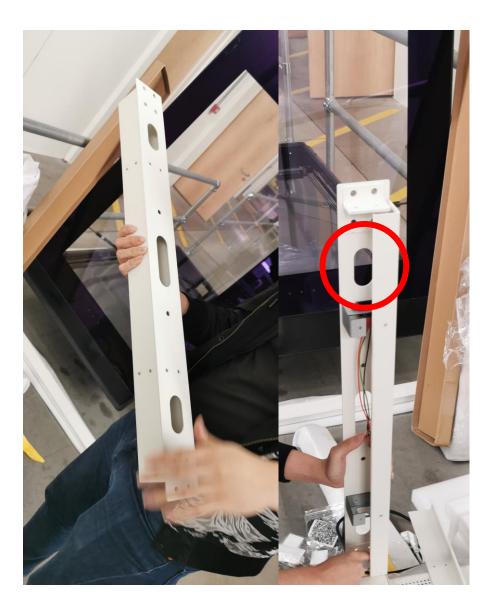

Remove the covers of the mounting arms and feed the USB extension cables through to the end and fix in place with the screws provided.

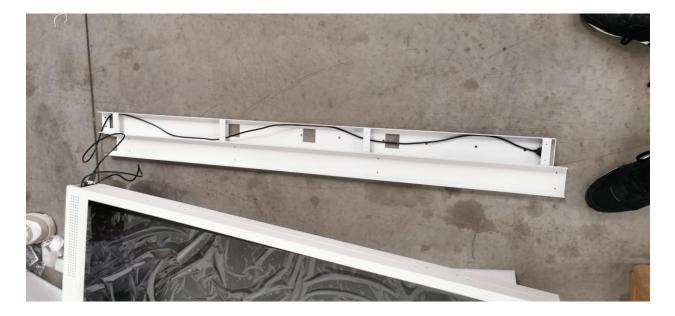

At this point also feed the black cable provided through one of the arms to the lowest square hole and pull it through.

Note: The outward facing side of the screen is the one that features the ambient light sensor:

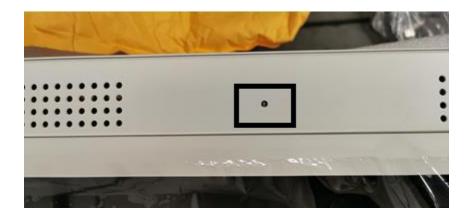

As you are looking at the outward facing side of the screen – on the top left corner of the screen there will be a USB cable and mains power terminal block, these should be connected to the other side of the USB extension and power cables from the mounting arm.

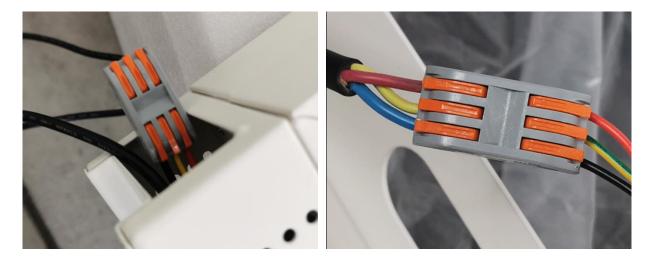

Red > Red

Green/Yellow > Green/Yellow

Black > Blue

Mount the arms to the screen in the desired position using one of the three options. The lowest most option is shown below:

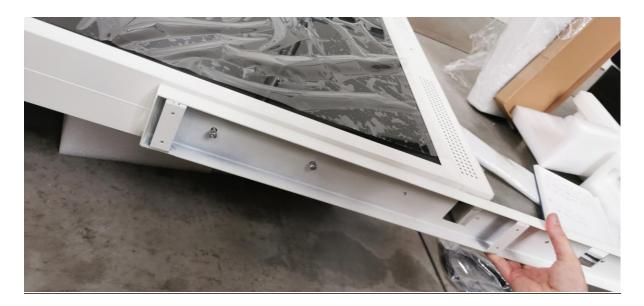

You can then replace the covers on the arms and screw back into place.

#### Step 5

The black cable from the top of the mounting arm can now be connected to the terminal block on the ceiling bracket. The mounting arms can now be fixed to the ceiling bracket. Finally the ceiling bracket covers can be replaced and screwed back into place.